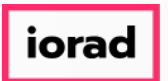

 $\bigcap$ Dynamic Budgets User Guide for How to Add Current Year Actuals for All Companies

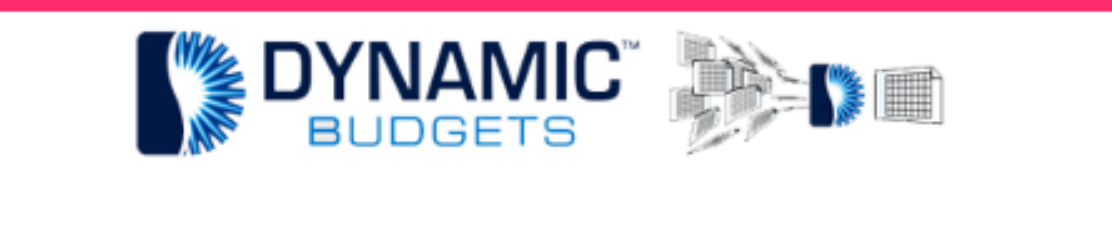

## **User Guide**

# for **How to Add Current Year Actuals for All Companies**

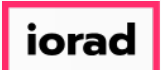

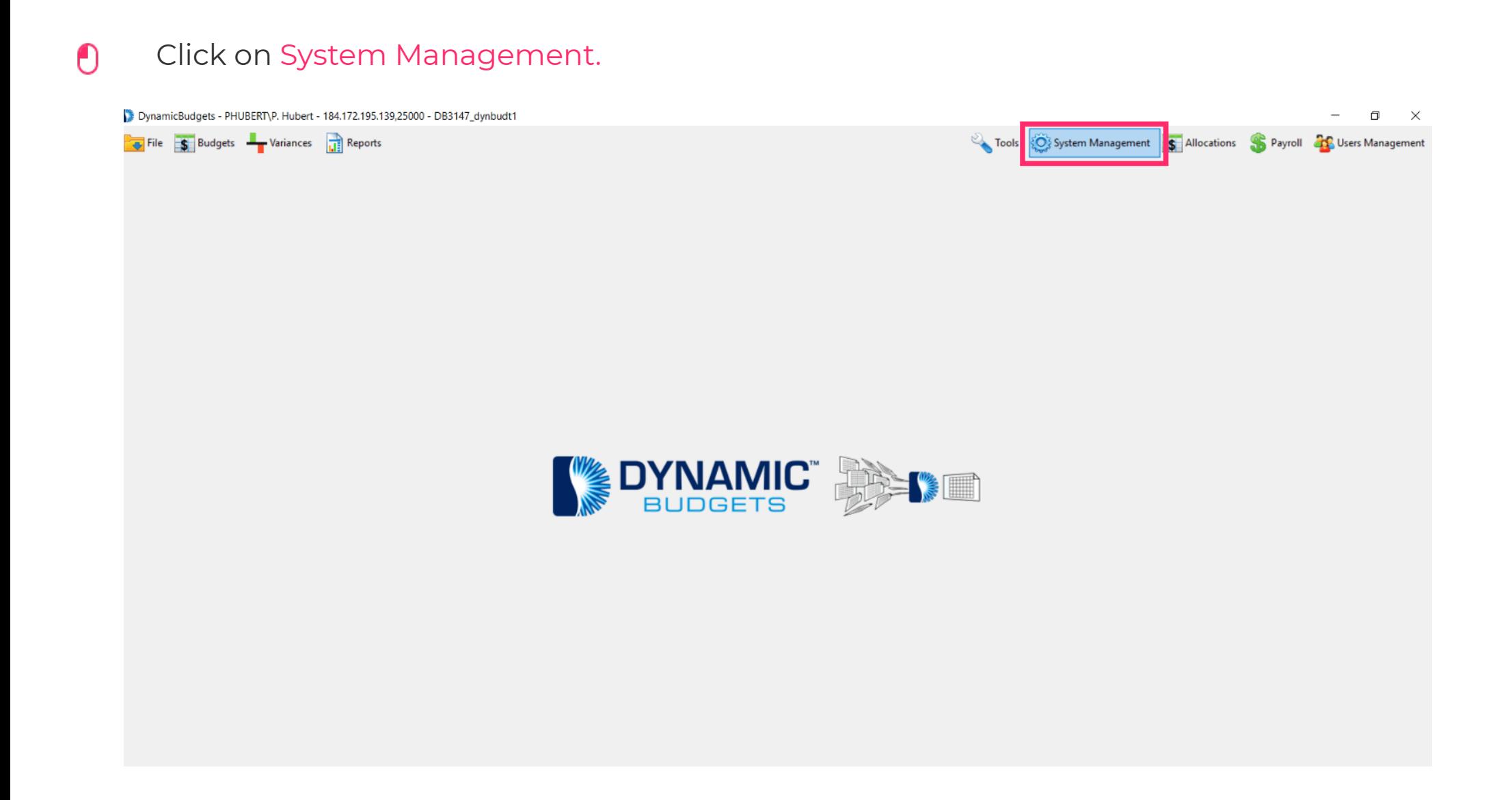

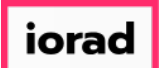

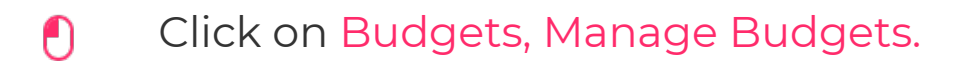

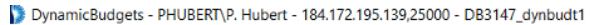

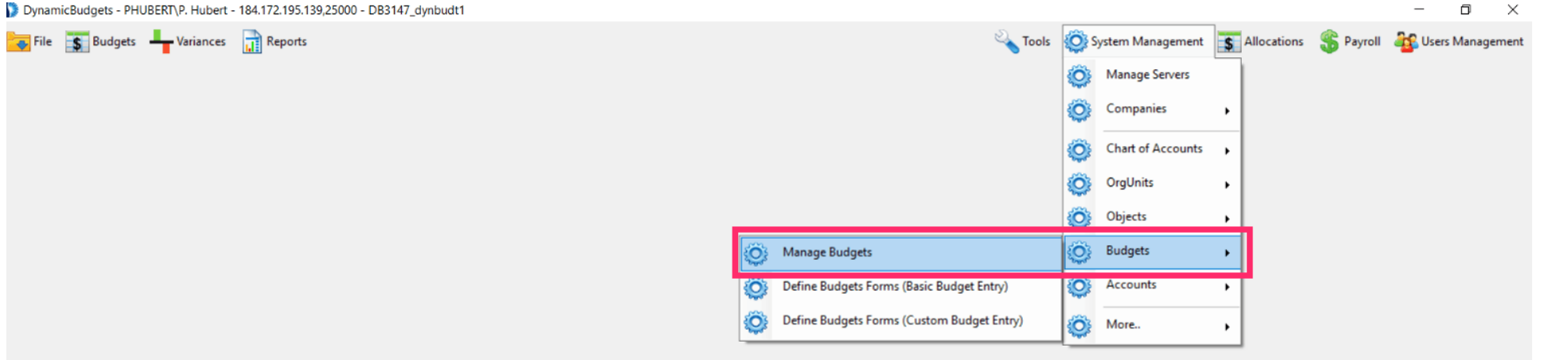

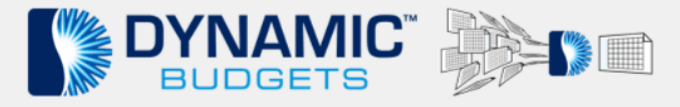

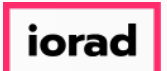

#### Click on the Company DB dropdown list. For this example, select all.  $\bullet$

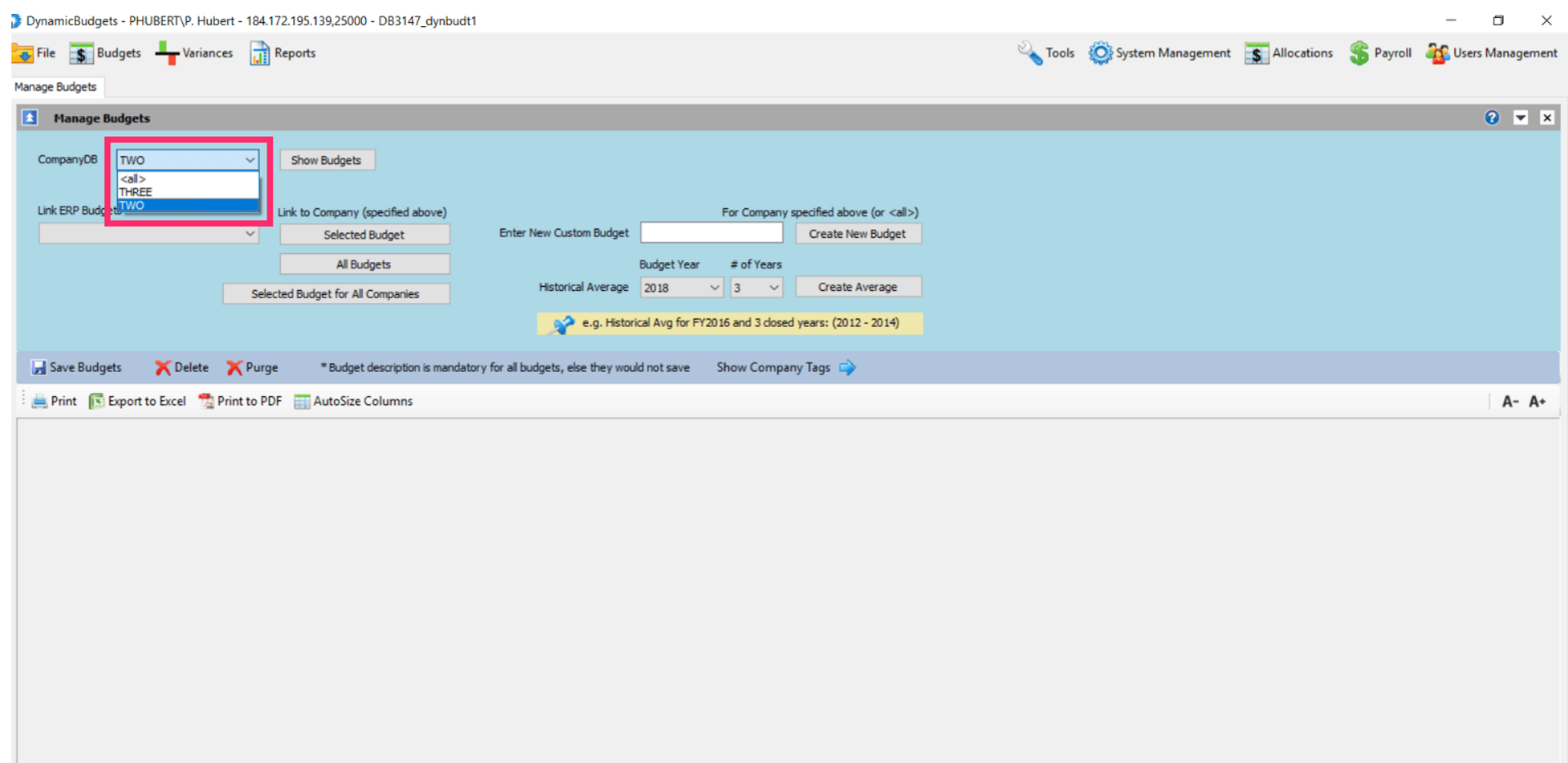

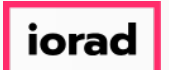

Click on the Link ERP Budgets dropdown list. Note: The list is blank. This is because you  $\bigcirc$ have to choose a Company DB first, then select a Link ERP Budget.

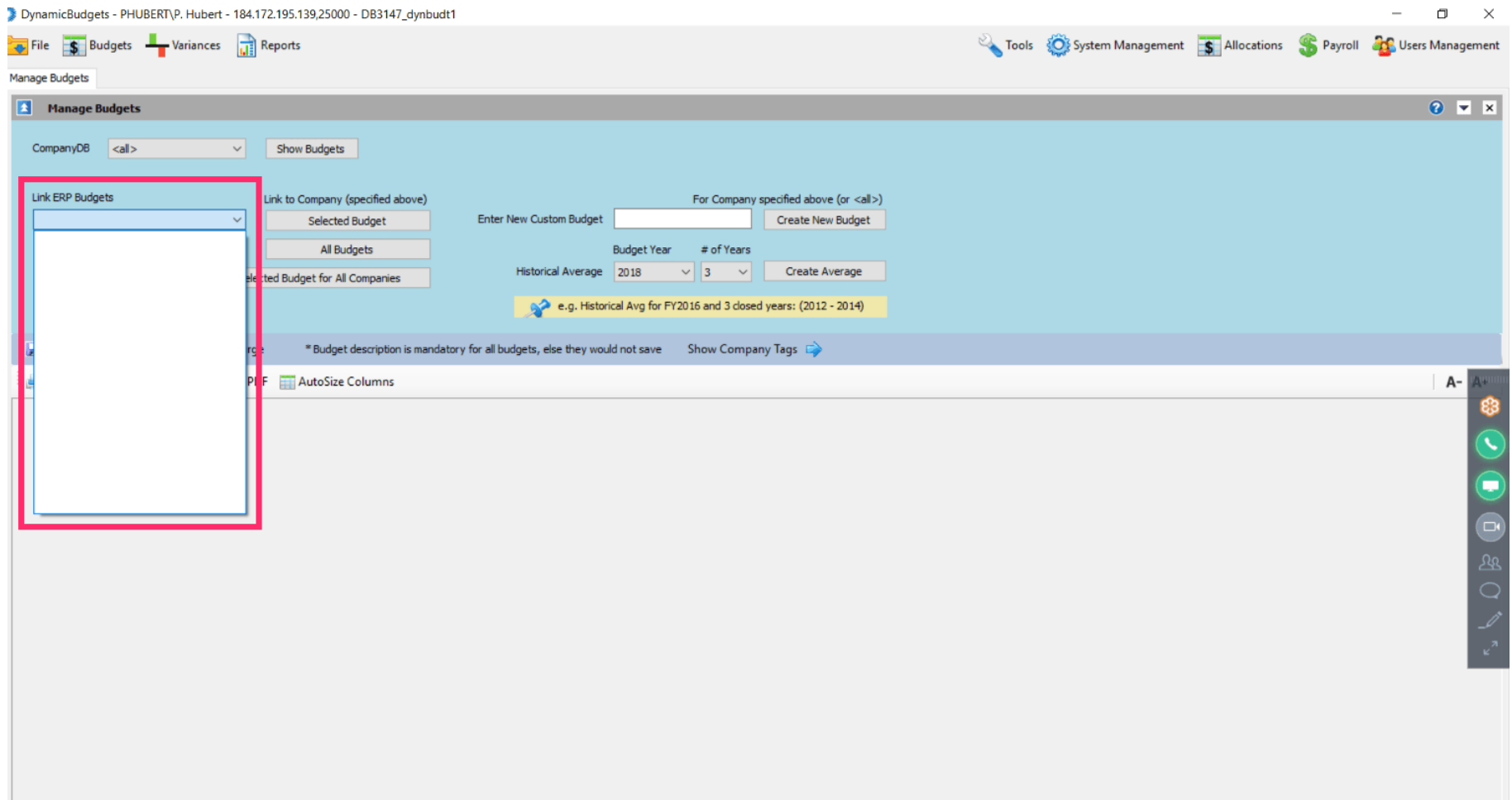

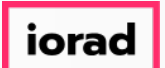

#### Click on the Company DB dropdown list. For this example, select TWO.  $\bullet$

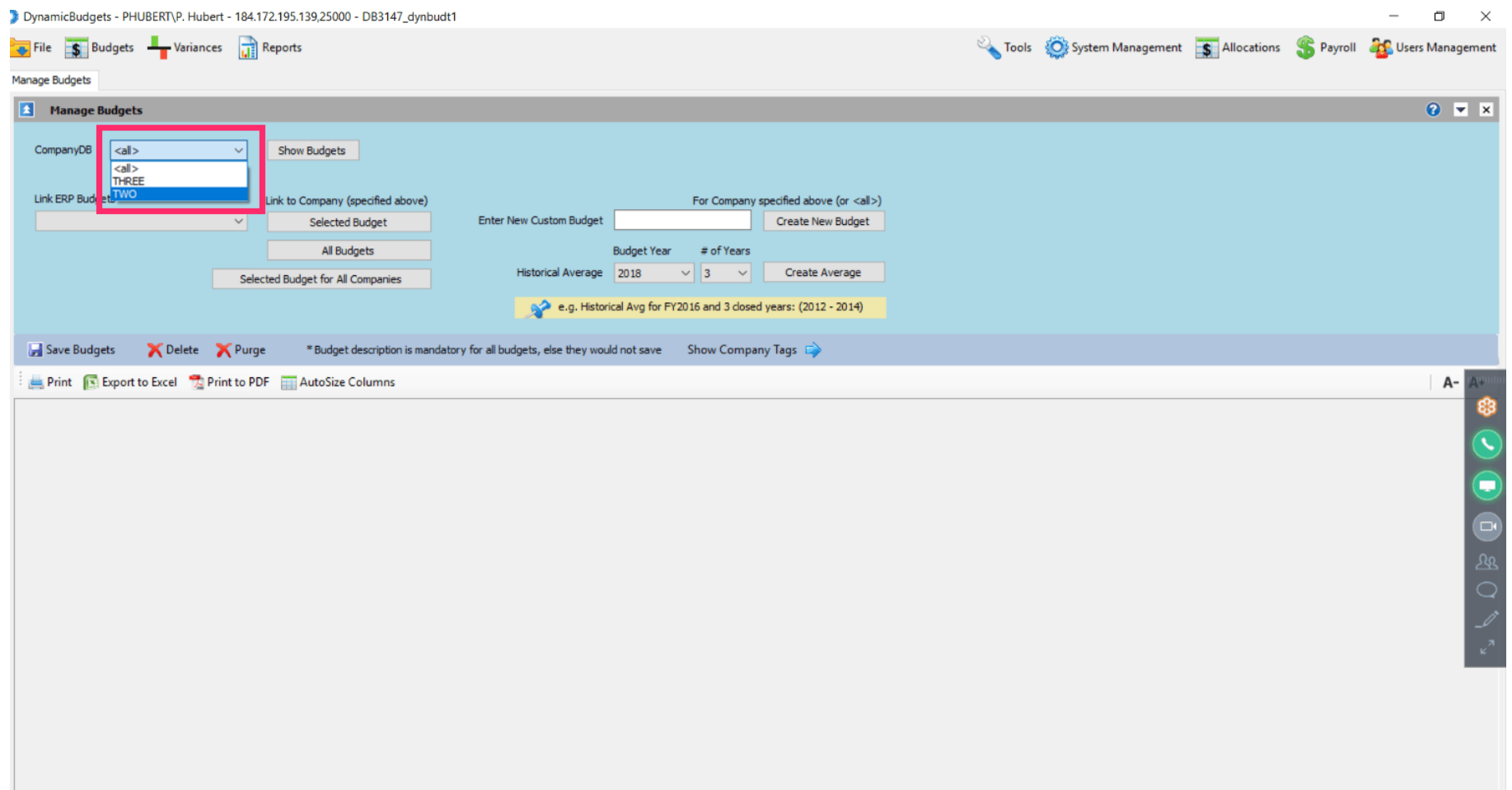

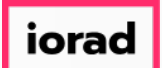

#### Click on the Link ERP Budgets dropdown list. For this example, select 2018 Actual.  $\bigcirc$

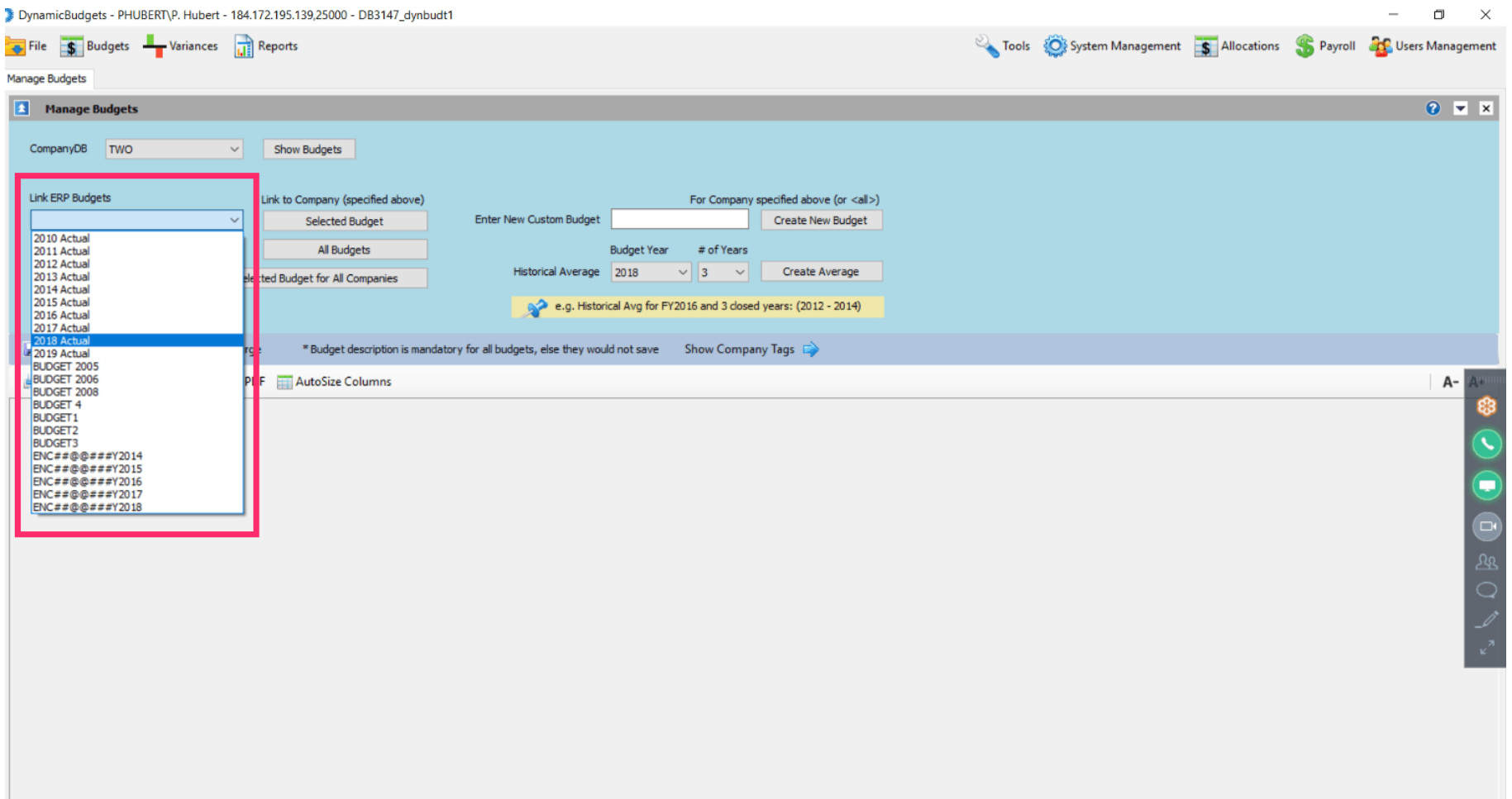

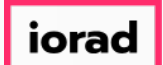

#### Click on Selected Budget for All Companies.  $\boldsymbol{0}$

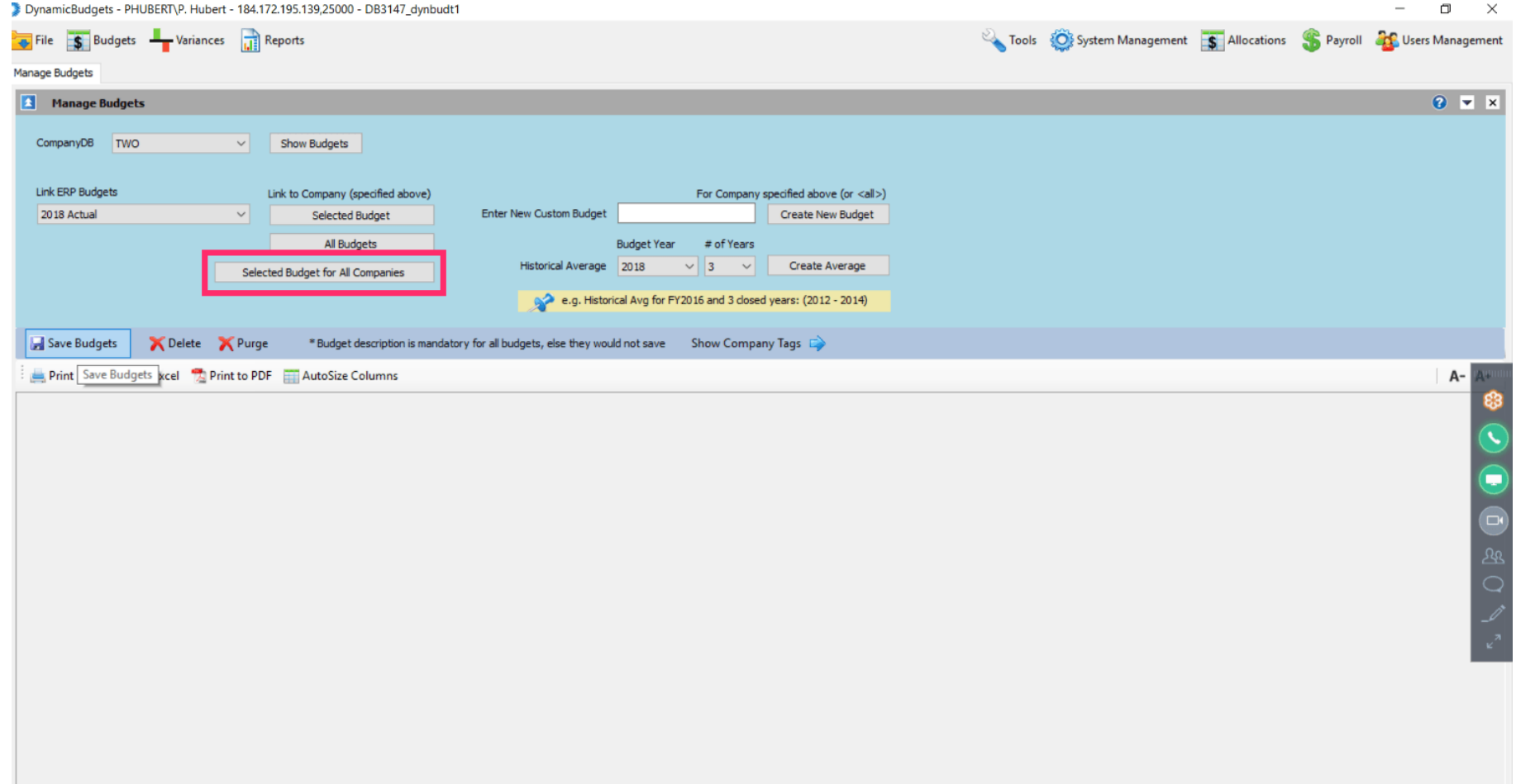

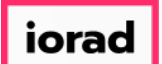

 $\bigcirc$ 

zgidwani

A message will appear that reads, Are you sure you want to add selected ERP budget to all companies in Dynamic Budgets? Click Yes to confirm.

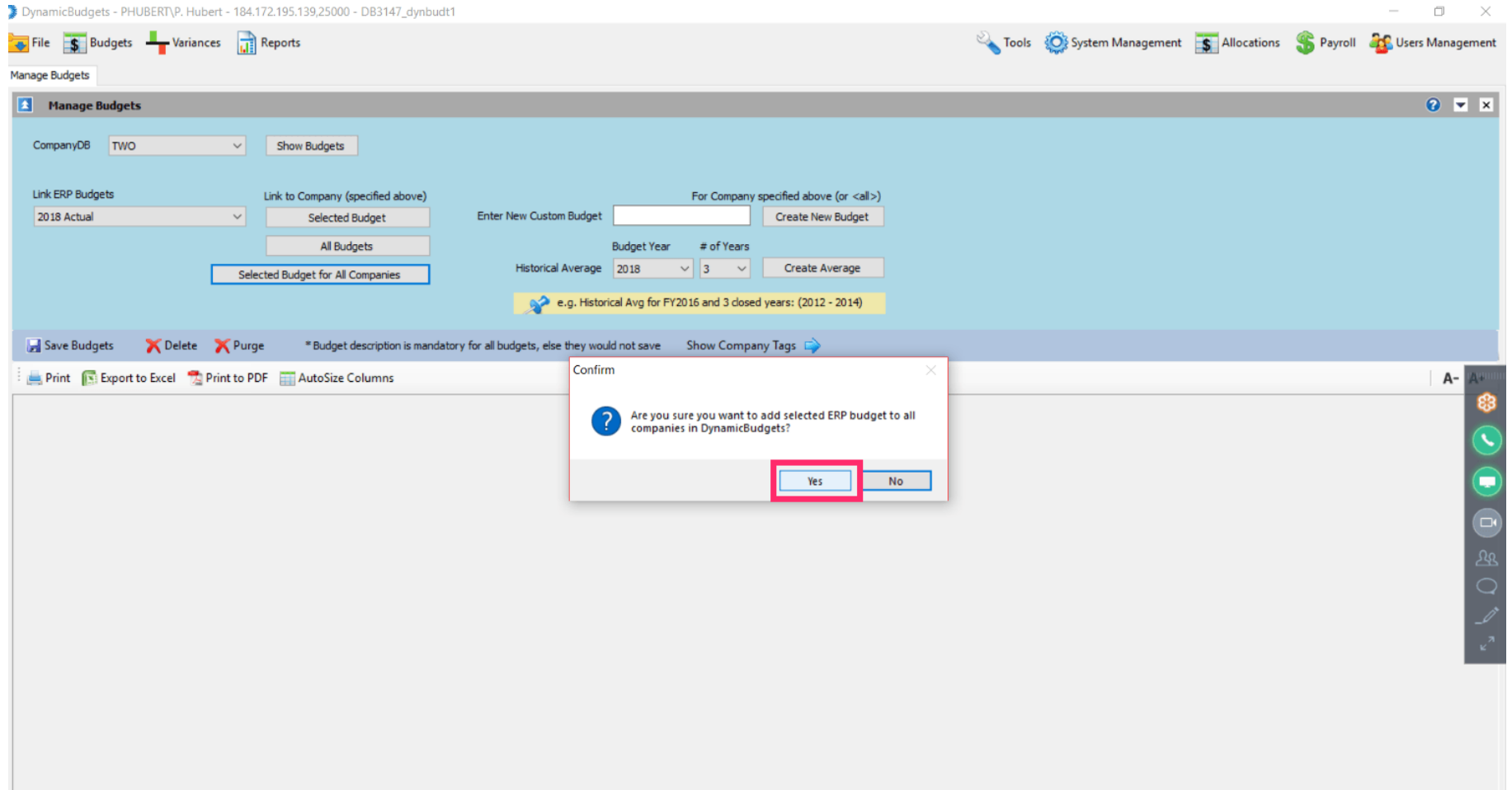

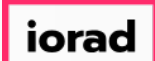

### UG-How to Add Current Year Actuals for All Companies

zgidwani

#### Budgets are now displayed.  $\widehat{\odot}$

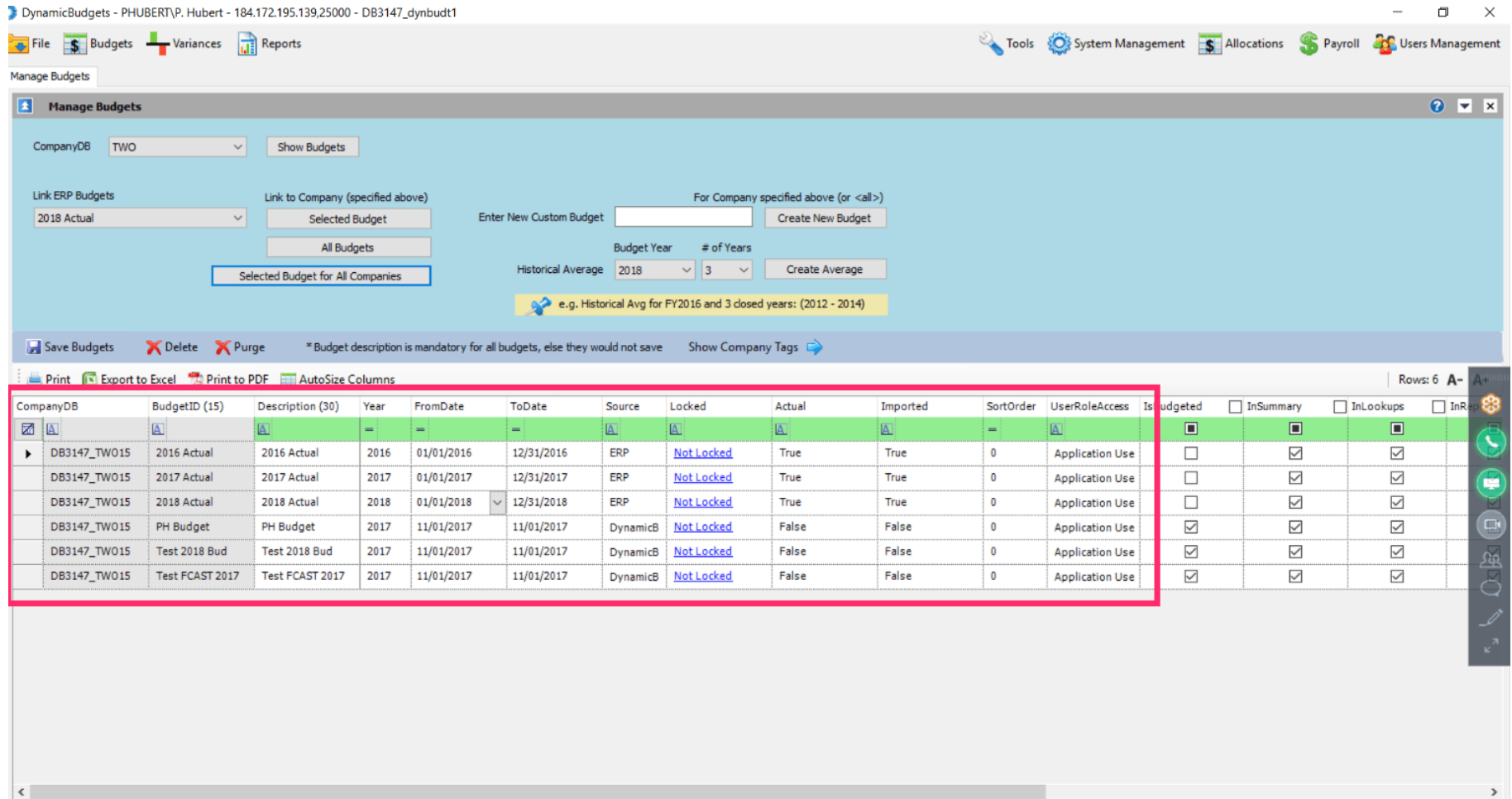

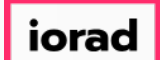

#### Click on the X to close.  $\bullet$

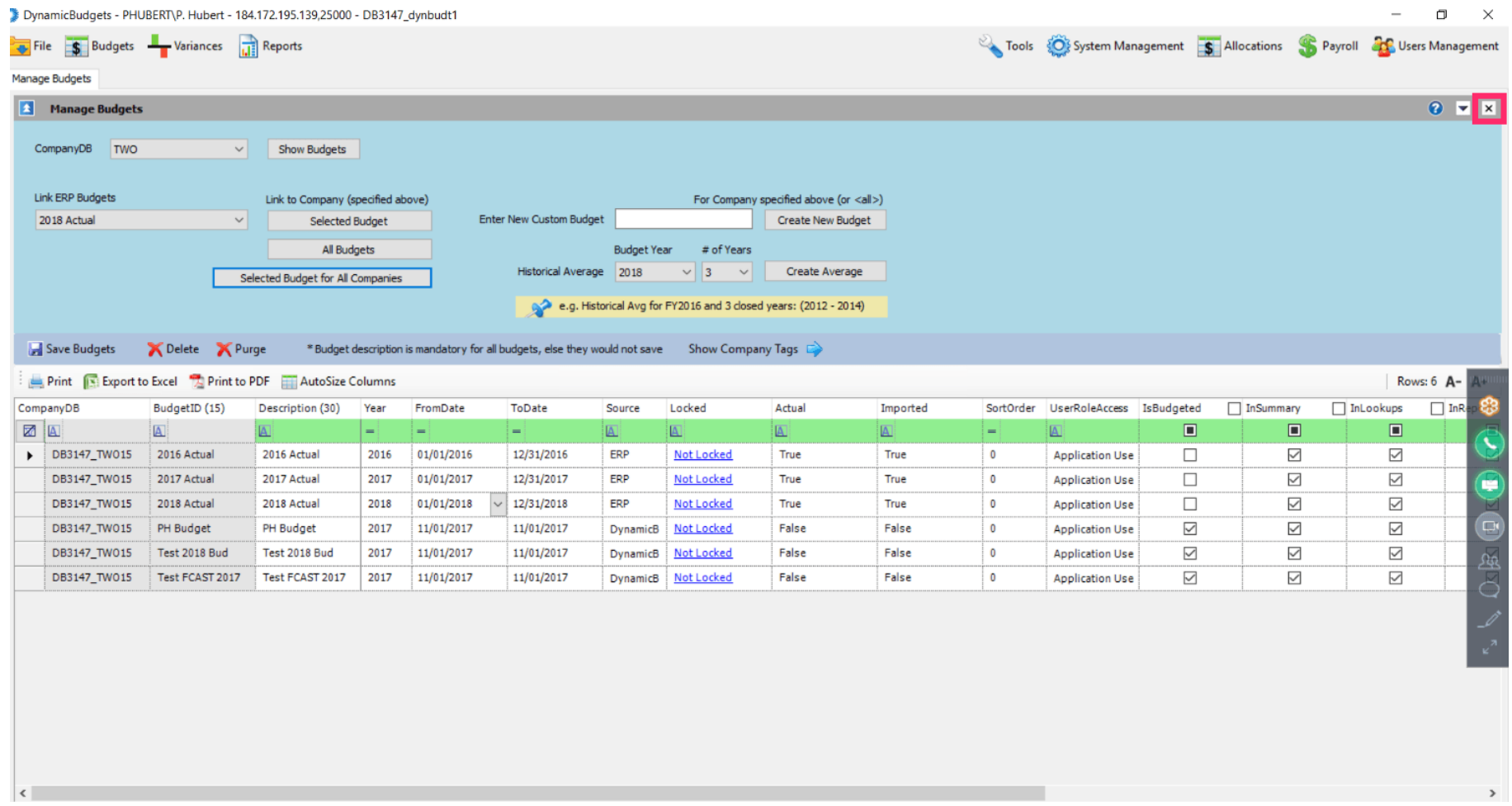

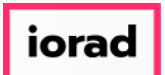

That's It. You're Done.  $\bigcap$ 

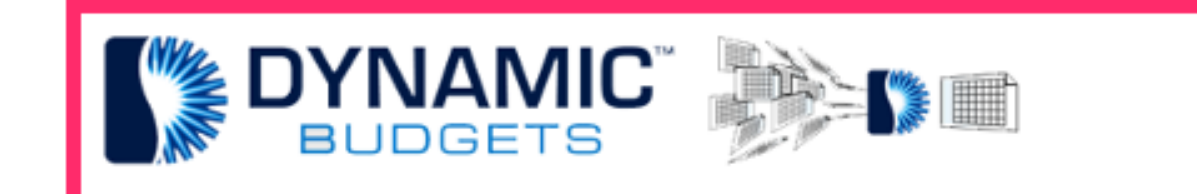

### That's It. You're Done.